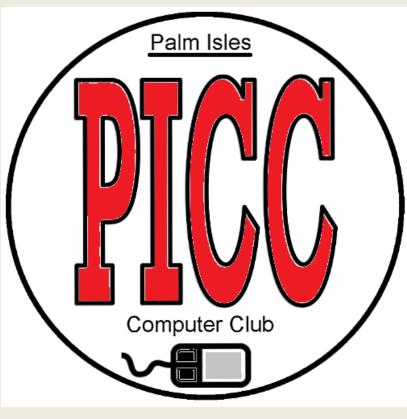

**Bob Francis** 

- When: Tuesday, Feb. 13, 2018
- Where: Computer Lab/Meeting room
- Times: 2pm to 3pm

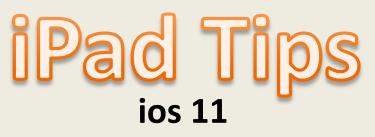

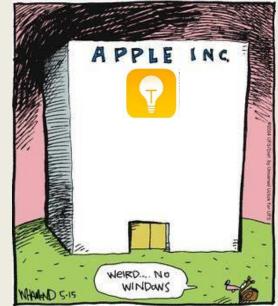

- 5 Tips Mastering Messages Fun ways to stay in touch
- 1 Tip for Email Subject line

Bring iPad fully charged to follow along

**Computer Club members ONLY \*\*\*\*\*** Join for \$15 a Family

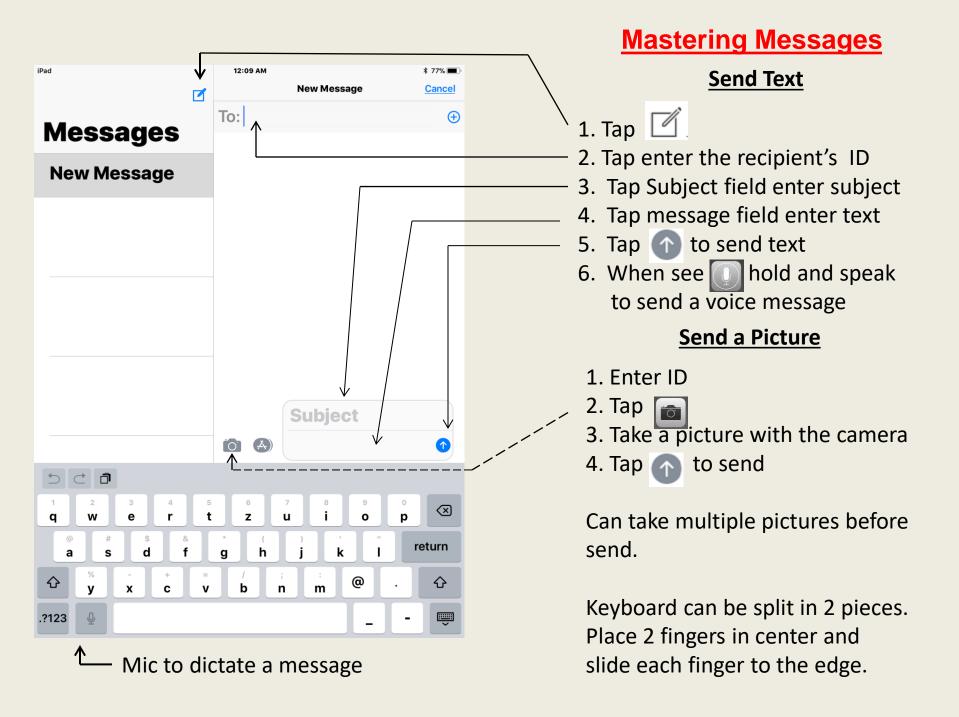

\$ 74% 🔳

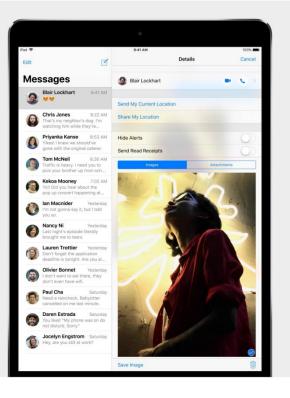

### Save photos from Messages

Tap (i), touch and hold a photo, then tap More. Select additional photos, then tap Save Images. They're saved to your Camera Roll.

### Save Photos

- 1. Tap Message 💟 icon in Dock
- 2. Tap the Box with the pencil
- 3. Type your ID in the To: box
- 4. Tap 🔿 next to iMessage box
- 5. Tap the flashing heart
- 6. Tap the blue circle up arrow to send
- 7. Touch and hold the photo
- 8. Tap the Save option
- 9. Check the Photo app for image

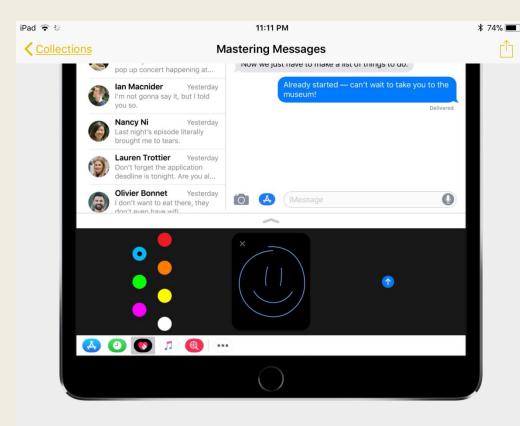

#### Text smarter with iMessage apps

Access info from apps, or create and share something fun, without leaving Messages. Tap (A), then swipe to choose an app. Get iMessage apps from the App Store.

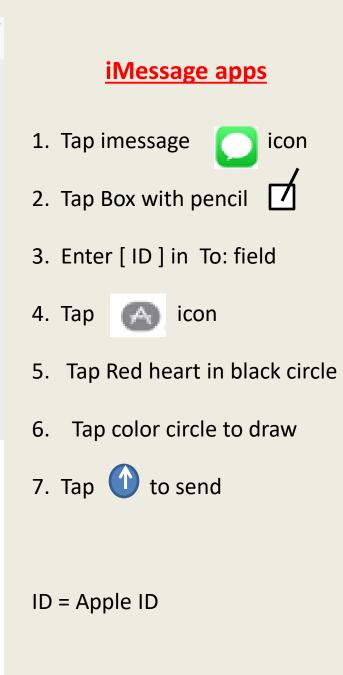

| iPad 🗢 🔅      | 11:11 PM           | \$ 749 |
|---------------|--------------------|--------|
| < Collections | Mastering Messages |        |
|               |                    |        |
|               |                    |        |

| Pad 🗢 |                                           | 9:41 AM                            | 100% 🚥 |
|-------|-------------------------------------------|------------------------------------|--------|
|       | Tell Chris I'm still tie<br>Tap to Edit 📎 | ed up and will be late             |        |
|       | Here's your message                       | e:                                 |        |
|       | MESSAGES                                  |                                    |        |
|       | To: Chris Jones                           |                                    |        |
|       |                                           | I'm still tied up and will be late |        |
|       | Cancel                                    | Send                               |        |
|       | والمتغلب ومع                              |                                    |        |
|       |                                           |                                    |        |
|       |                                           |                                    |        |

### Send a message with Siri

Have Siri do the work. Say, "Tell Chris I'm still tied up and will be late."

### Speak to device

#### Let Siri send the message

From the Home screen......

- 1. The person must be in contacts (use your ID)
- 2. Press Home button to wake Siri
- 3. Say "Tell [ID\*] Happy Valentine's Day"
- 4. Use the command "Help" to see the app commands.

\*Note ID = your Apple login

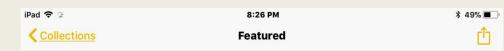

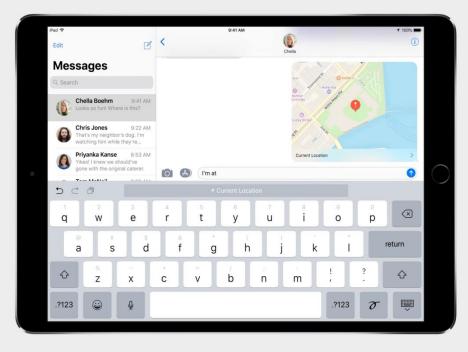

# 

# Share your location with QuickType

In Messages, tell someone where you are without entering an address. Type "I'm at" and a space, then tap Current Location.

#### **Share your location**

- 1. Tap imessage icon
- 2. Type in message box "I'm at "
- 3. Tap the space bar
- 4. Tap the option that displays Current Location
- 5. If location is not selected in the app it will ask to set it up in settings.Turn on Location Services.Will insert location map.

| iPad ᅙ                 | 10:24 PM           | * 71% 🔳 |     |
|------------------------|--------------------|---------|-----|
| Cancel                 | New Message        | Send    |     |
| To: Enter ID here      | 2                  | Ð       |     |
| Cc/Bcc, From           |                    |         |     |
| Subject:               |                    |         | -   |
|                        |                    |         |     |
| Message area           |                    |         | (1) |
|                        |                    |         |     |
|                        |                    |         |     |
|                        |                    |         | 4   |
|                        |                    |         |     |
|                        |                    |         | 5   |
|                        | 5 6 7 8            | 9 0 2   |     |
| <b>q w e r</b>         |                    | o p 🛛   |     |
| a s d f                | * ( ) /<br>g h j k | return  | lf  |
| ☆ <sup>%</sup> - + c v | / ; :<br>b n m     | @ . û   |     |
| .?123 👲                |                    | I       |     |
|                        |                    |         |     |

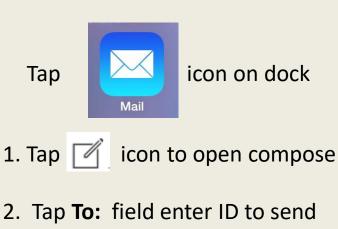

- Must put in Subject line
   never Blank
   Give a hint to the reader
- All Caps is screaming NO – NO
- 5. Should I CC or BCC ? CC = Carbon Copy BCC = Blind CC

If want to hide ID's use BCC.

11:15 РМ Featured

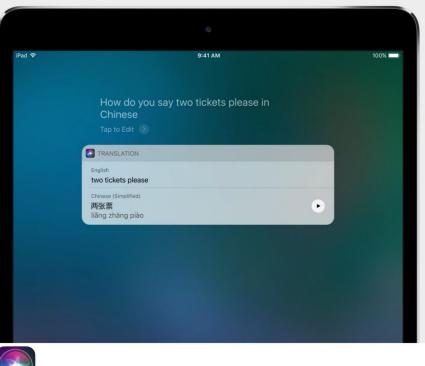

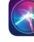

### Ask Siri to translate

Siri can translate English into Mandarin, French, German, Italian, or Spanish. Siri speaks the phrase aloud to help with the pronunciation, too.

# <u>Speak to your device</u> <u>To translate</u>

 Press Home button Siri will listen (Do not hold)

\$ 73% 🔳

ſη

2. Say "Translate to French Happy Valentines Day "

Use the command "Help" to see app commands.

#### **Fun Stuff**

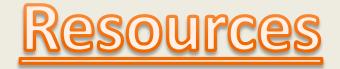

Web sites for more information and learning

Tips IOS 11 https://tips.apple.com/en-us/ios/ipad?category=WhatsNew

How to do even more with iPad and iOS 11 https://www.apple.com/ipad-pro/how-to/

Everything you need to know about iPad <a href="https://help.apple.com/ipad/11/">https://help.apple.com/ipad/11/</a>

Web site help links to workshop PDF files - <u>www.web2sons.com</u> http://www.web2sons.org/web2com/PDF/Helpme.htm

Palm Isles Computer Club User Forum web site <a href="http://pick.boardhost.com/">http://pick.boardhost.com/</a>

Not responsible for broken links – Pages come and go and get archived

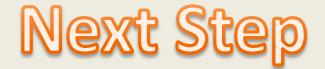

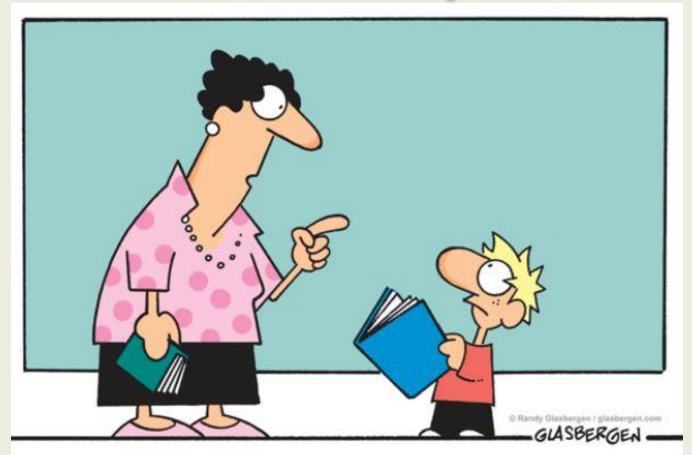

"It's called 'reading'. It's how people install new software into their brains"

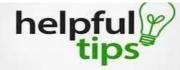

# Please hand in this to better the program or drop off at front desk marked computer club

```
List the top 3 things you would like to learn and/or see a demo presentation
1.
2.
3.
Ideas for the General Meetings on the First Tuesday of the month
1.
2.
3.
Please rate this class: 1 (No) to 5 (yes) Stars because
Comments: (Bad or Good)
                                                      I find it helps to
Please fill out as it helps to
                                                 organize chores into categories:
                                                 Things I won't do now; Things I
make better presentations to
                                                   won't do later; Things I'l
computer club members.
                                                        Never Do ...
Thank you
Palm Isles Computer Club User Forum web site
http://pick.boardhost.com/
```

#### Welcome

#### **General Meeting**

## We're User Friendly

General Meeting first Tuesday at 1pm Workshop third Tuesday at 1pm Board Meeting second Tuesday at 1pm

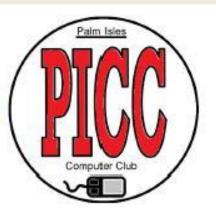

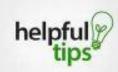

#### Keyboard Short Cuts

Ctrl+C — copy selected text to the Windows clipboard. Ctrl+V — paste text from the Windows clipboard Windows Key+plus — zoom in using the Magnifier utility. — zoom out using the Magnifier utility.

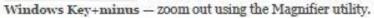

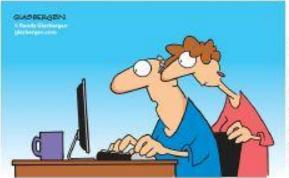

"The computer says I need to upgrade my brain to be compatible with the new software."

#### Suggestion Box

Submit your ideas for a workshop

- 1. Basic Windows 10
- 2. Basic Ipad
- 3. Basic File Explorer (Files & Folders)
- 4. Basic Email
- 5. How to edit pictures (PC Paint)
- 6. How to use the Windows Apps (WordPad)
- 7. How to customize Start Menu

YOU MUST BE A PAID UP MEMBER AND BRING YOUR MEMBERSHIP CARD TO THE MEETING IN ORDER TO BE ELIGIBLE FOR THE PRIZES.

> Type the below address in the browser address bar Club bulletin board at <u>http://pick.boardhost.com/</u>